## **Záznam makra**

Namísto vytvoření makra zadáváním jednotlivých příkazů z klávesnice lze nechat vytvořit makro aplikaci Excel, která zaznamená vaše příkazy nabídek, stisknutí kláves a další akce potřebné k provedení určité úlohy. Makro jsou instrukce zakódované v programovacím jazyce *VBA*.

Po zaznamenání řady akcí můžete makro spustit a úlohu zopakovat. Největší přínos opětovného spuštění maker je u rozsáhlých nebo opakujících se procesů. Možnost vytváření a zaznamenávání makra ve VBA najdete například i v programu CorelDraw. Další přínos záznamu maker je ta, že zaznamenané makro si můžete prozkoumat a to ocení zejména ti, kteří se **VBA** učí.

Pro tuto ukázku vytvořím tabulku s ročním přehledem sklizně. Naformátuji zadané hodnoty a tabulku včetně změny barvy pozadí buněk. Nakonec tabulku vytisknu. Samozřejmě, že po celou dobu bude běžet záznam maker.

Záznam maker lze spustit klávesovou zkratkou Ctrl +Shift +A nebo přes menu "Nástroje/Makro/ Záznam nového makra ...". Do pole Název makra zadáme název "Sklizen". Můžete zvolit i klávesou zkratku. Pole Popis nemá žádnou funkci a můžete nechat beze změny nebo si zapište komentář co makro provádí.

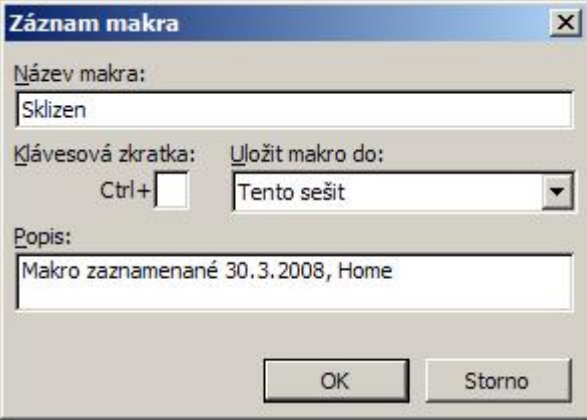

Pokud budete chtít, aby zaznamenané makro bylo k dispozici při každém použití aplikace Excel, tak v "Uložit makra do" zvolte "Osobní sešit maker". Makro bude uloženo v souboru PERSONAL.XLS, který se automaticky spustí po spuštění aplikace Excel. Soubor PERSONAL.XLS je uložen v C:\Documents and Settings\uživatelské\_jméno\Application Data\Microsoft\Excel\XLStart.

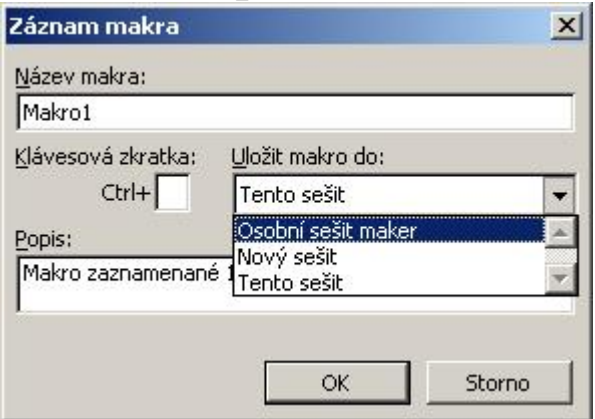

Vytvořená tabulka. Po dokončení tabulky je potřeba záznam makra vypnout ikonou stop (modrý čtvereček).

## **Záznam makra 2/3 WALL.cz**

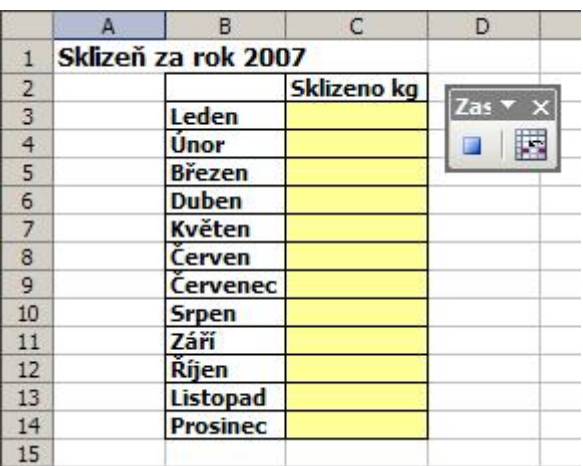

Zaznamenané makro si můžete prohlédnout v editoru maker, který otevřete "Nástroje/Makro/Editor jazyka Visual Basic..." nebo klávesovou zkratkou Alt + F11. K záznamům jsem připsal komentáře.

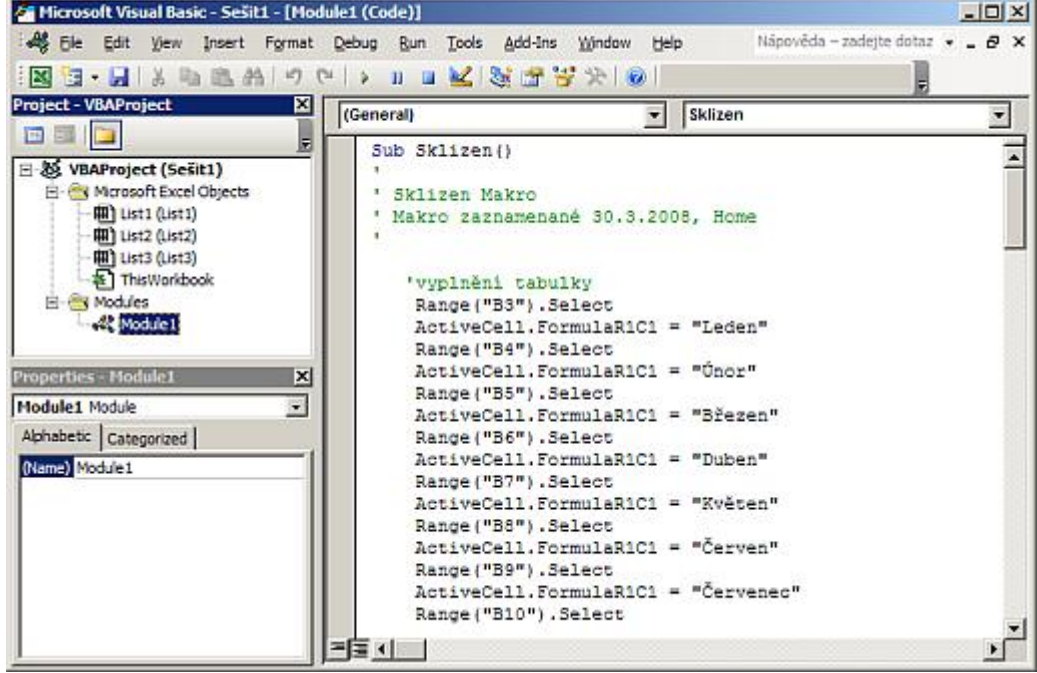

Zaznamenané makro lze přehrát tak, že v menu "Nástroje/Makro/Makra" (klávesová zkratka Alt +F8 ) vyberete vaše makro a spustíte tlačítkem "Spustit". Před spuštěním se nastavte na prázdný list.

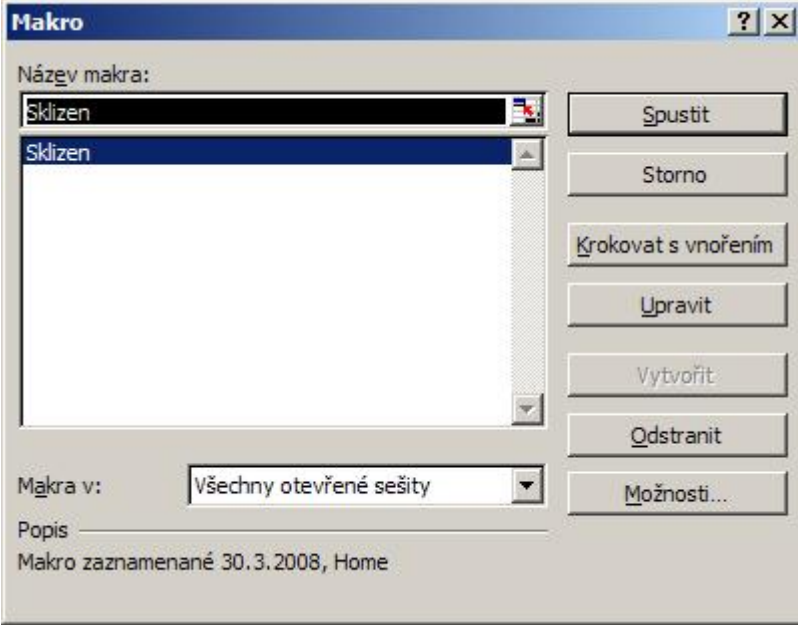

Pokud by jste chtěli vidět, jak se makro provádí krok za krokem, tak stiskněte "Krokovat s vnořením". Pro vlastní krokování je nutné stisknout klávesu F8 .

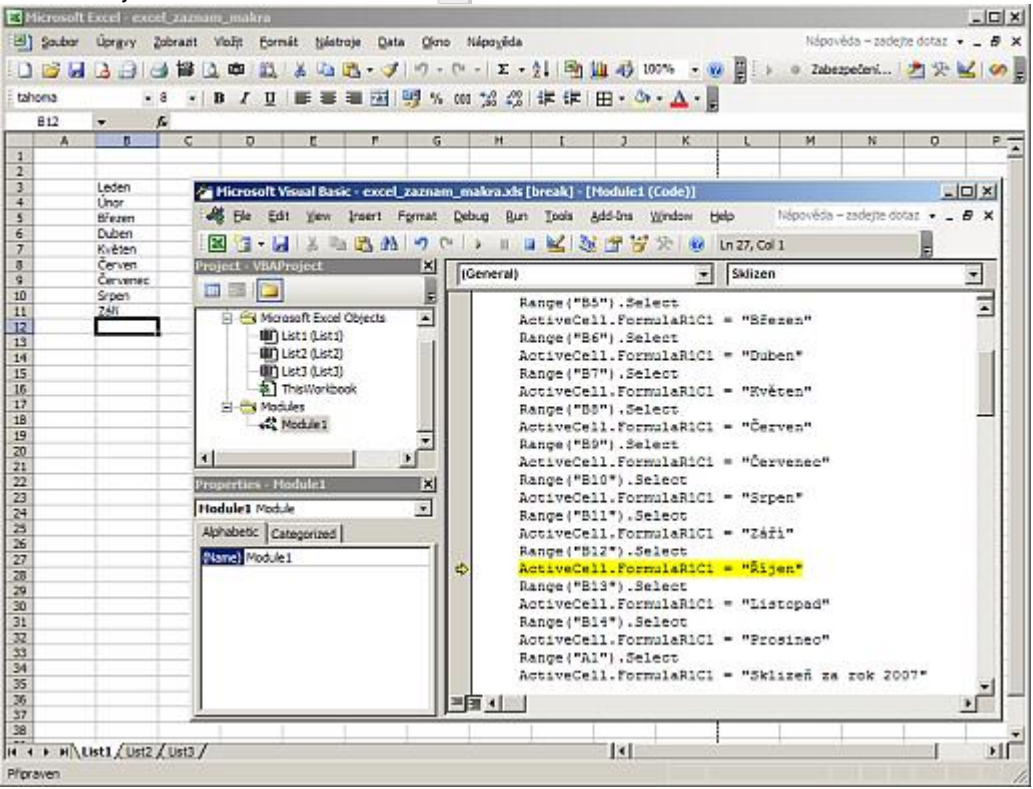

Tabulka s příkladem a zaznamenaným makrem: [Nejste přihlášen\(a\)](http://wall.cz/index.php?m=reg).

**Autor:** [admin](http://wall.cz/index.php?m=profile&id=admin) • **Vydáno:** 30.3.2008 12:30 • **Přečteno:** 27836x